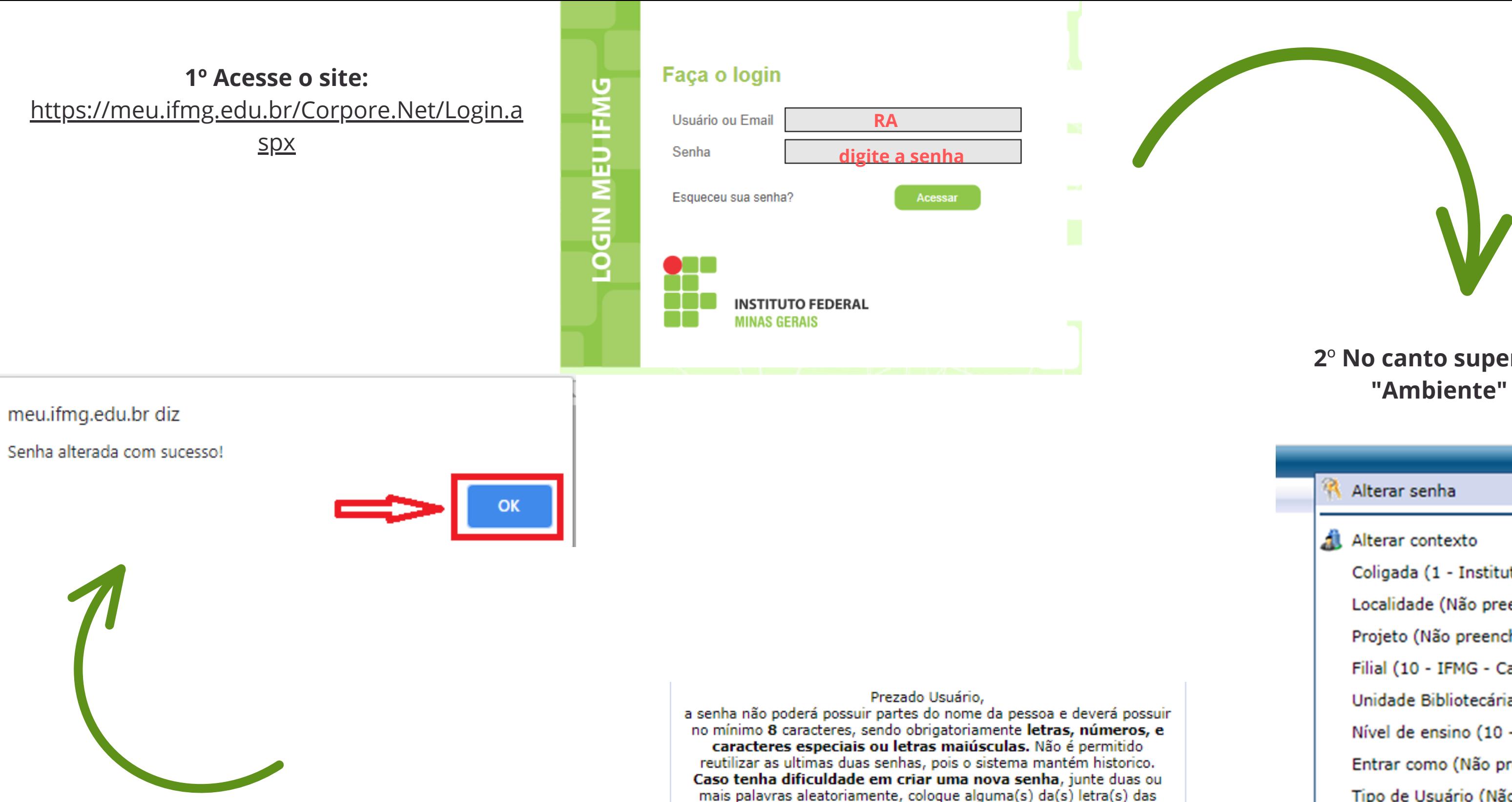

図

Cancelar

## **2**º **No canto superior direito cliquem em "Ambiente" -> "Alterar senha"**

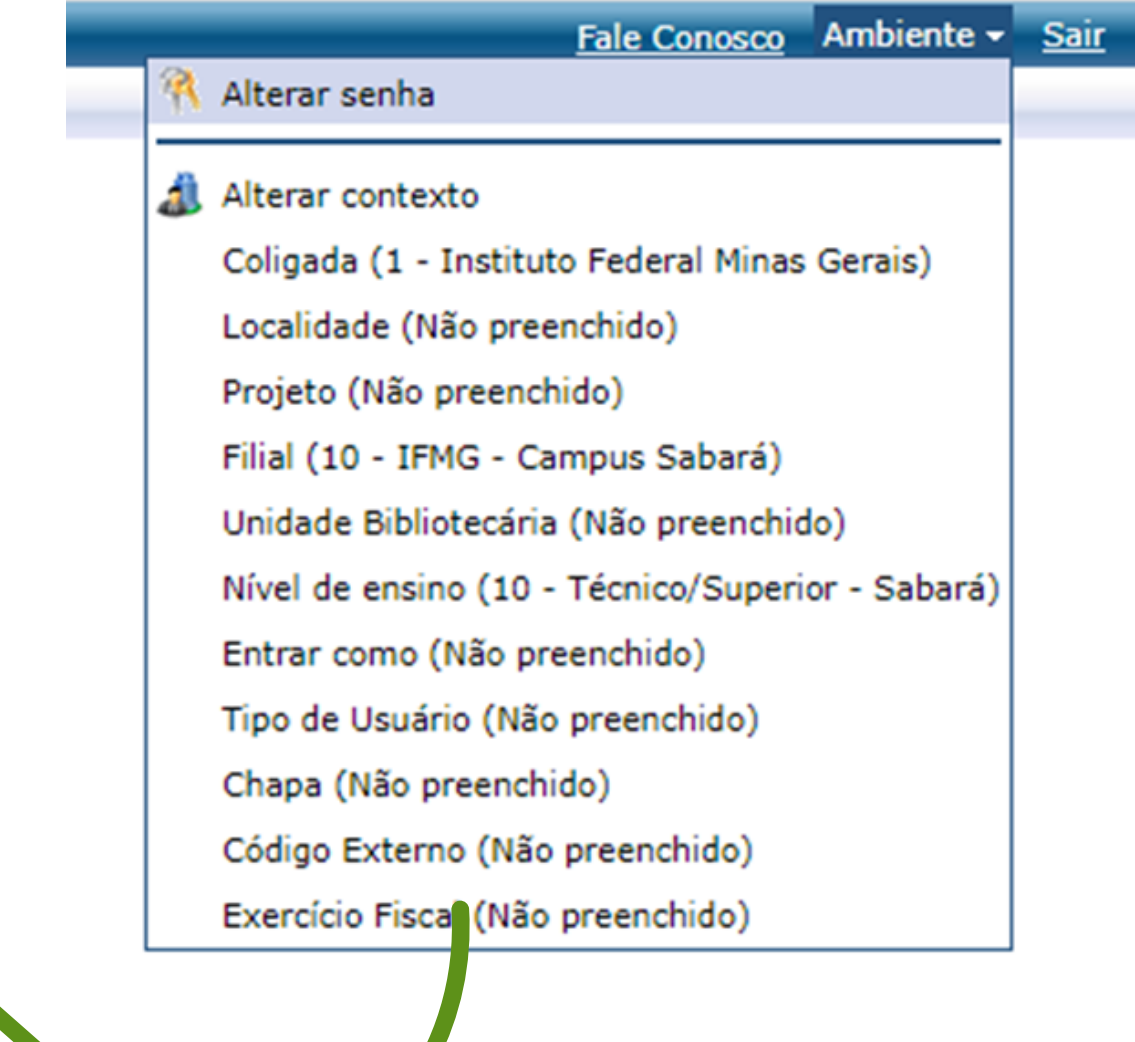

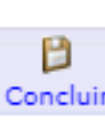

## **3º Defina uma nova senha:**

A nova senha deverá conter no mínimo 8 caracteres sendo letras, números e pelo uma das letras deverá ser maiúscula. • Ela não poderá conter partes de seu nome e nem data de nascimento ou números de documentos.

mais palavras aleatoriamente, coloque alguma(s) da(s) letra(s) das palavras em maiúsculo e adicione numeros ou um dos caracteres especiais a seguir:  $\mathbf{0} \# \$  &  $^*$  - + ., ; \_ :

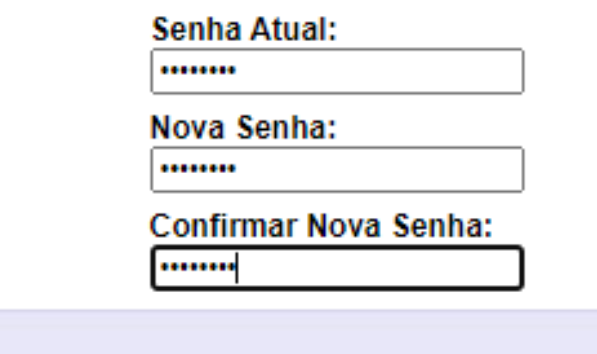